# Layout & Formatting US 1 Problem

## **Topics**

- Use slide layouts and add content
- Insert automatically updating dates
- Embed Excel charts
- Add headers and footers
- Modify slide masters
- Insert pictures
- Crop pictures
- Apply design themes
- Apply animations
- Apply slide transitions

### **Background Information**

This project uses text and illustrations from the 1938 book *U.S. One: Maine to Florida*, which was produced by the Federal Writers' Project.

### **Instructions**

**IMPORTANT:** Complete the steps below in the order they are given. Completing the steps out of order may complicate the assignment or result in an incorrect result.

- 1. Download and extract the provided Data Files ZIP file. It contains the following files for use in this assignment:
  - a. **us1.docx** Information on US 1 [1].
  - b. mileage.xlsx Data on distances US 1 traveled in each state and bridge lengths [1].
  - c. **shield.png** Image of US 1 route shield [2].
- Create a new Microsoft PowerPoint presentation named us1\_pplf\_us1p.pptx.

## Use slide layouts and add content

3. In the presentation, create the following slides:

## Insert automatically updating dates

- a. *Title Slide*-type slide listing a title for the presentation, your full name, course section, and an automatically updating date.
- b. *Title and Content*-type slide titled Source Material. Add the first paragraph of text from the **us1.docx** document to the content area of the slide.

# Layout & Formatting US 1 Problem

- c. *Title and Content*-type slide titled Mileage. Add the second paragraph of text from the **us1.docx** document to the content area of the slide.
- d. *Title Only*-type slide titled Mileage Equation. Add the equation from the **us1.docx** document to the slide.
- e. *Title and Content*-type slide titled Note. Add the third paragraph of text from the **us1.docx** document to the content area of the slide.

#### **Embed Excel charts**

- f. Title and Content-type slide titled State Mileage Chart. Add the chart from the State Mileage Chart sheet in the mileage.xlsx workbook to the content area of the slide.
- 4. We wish to apply formatting to the presentation. Use your best judgment to create a professional-looking presentation.

#### Add headers and footers

a. Add your name, an automatically updating date, and the slide number to the footer of all slides except the title slide.

#### Modify slide masters / Insert pictures / Crop pictures

b. Edit the parent (top-most) slide master to add the **shield.png** image to the bottom left corner of the slides. Crop the image to the **Rounded Rectangle** basic shape and change the aspect ratio to 1:1. Size the image to be 0.6-inches high by 0.6-inches wide.

**Note:** Depending on the design theme used, the image may not appear on title slides. This is acceptable as long as the image is correctly added to the slide master.

## **Apply design themes**

c. Apply one design theme of your choice to all slides.

## Apply animations

- d. Apply an animation of your choice to the State Mileage Chart chart.
- e. Apply the *Font Color* animation to the bulleted list on the *Mileage* slide. Configure the animation so each bullet's animation begins separately on-click with a duration of 0.25 seconds.

## **Apply slide transitions**

f. Apply a *Push* slide transition to all slides except the title slide. Configure the transition to push from the right with a duration of 0.5 seconds.

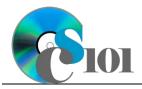

## Layout & Formatting

US 1 Problem

## **Grading Rubric**

This assignment is worth 8 points. It will be graded by your instructor using this rubric:

| Standard                                                           | Meets Requirements (8 points)                                                                                               | Does Not Meet<br>Requirements (0 points)                                                                                                  |
|--------------------------------------------------------------------|----------------------------------------------------------------------------------------------------|----------------------------------------------------------------------------------------------------|
| Student made reasonable effort in correctly completing assignment. | Assignment is at least 70% complete and correct, or student contacted instructor for help on incorrect or incomplete items. | Assignment is less than 70% complete and correct, and student did not contact instructor for assistance on incorrect or incomplete items. |

This rubric will be used for peer evaluation of this assignment:

|                                     |                                                  | Needs                                       |                                                   |
|-------------------------------------|--------------------------------------------------|---------------------------------------------|---------------------------------------------------|
| Standard                            | Excellent                                        | Satisfactory                                | Improvement                                       |
| Assignment is correct and complete. | Assignment is at least 90% complete and correct. | Assignment is 70%-89% complete and correct. | Assignment is less than 70% complete and correct. |

## References

- [1] U.S. One: Maine to Florida. New York, New York: Modern Age Books, 1938.
- [2] SPUI~commonswiki, US 1 Shield. 2006. Available: https://commons.wikimedia.org/wiki/File:US\_1.svg.